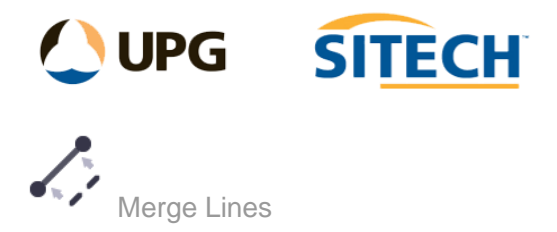

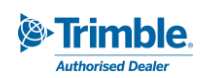

## **Command Description**

The Merge Lines command enables the user to select an "original" linestring and a "new" linestring and then remove the section of the original line where the new line is located and use different methods to merge.

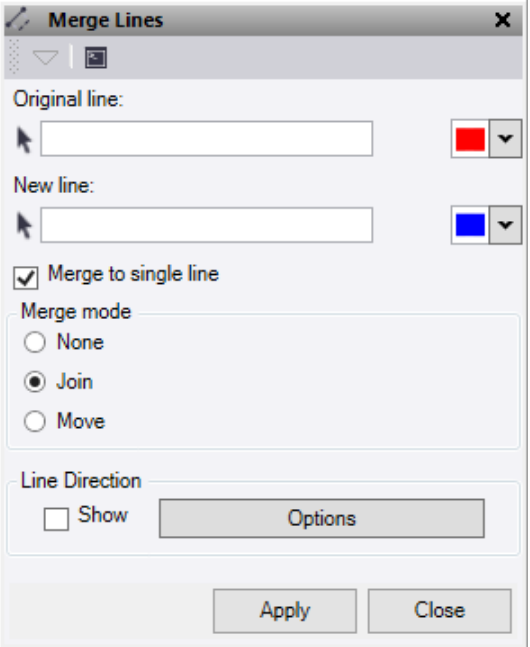

- 1. Select a linestring to use as the **Original line** to be merged into. Option to change the selection highlight colour.
- 2. Select a linestring to use as the **New line** to merge into the original line. Option to change the selection highlight colour.
- 3. Check the **Merge to single line** option to join the final line together to be one line. This new line will adopt the original lines attributes and properties. This option will only work with the join and move modes.
- 4. **Merge Mode**
	- **None** This will remove the section of the original line that is replaced by the new line.
	- **Join** This will remove the section of the original line and replace it with the new line, then connect it to the end of the new line.
	- **Move** This will remove the section of the original line and replace it with the new line, then move the last node of the original line onto the end of the new line.
- 5. **Line Direction** The **Show** check box will turn on/off the direction arrows and the Options button is a short cut to the line direction options. See Show Line Direction Options Command for more details.
- 6. Do either of the following:
	- Click **Apply** to create lines and keep the **Merge lines** command pane open.
	- Click **Close** to end the **Merge lines** command pane.

*Note: Lines must overlap each other to work with this command.*